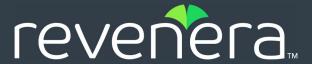

# **Code Insight 2023 R4 Release Notes**

November 2023

| Introduction                                            | 2  |
|---------------------------------------------------------|----|
| About Code Insight                                      | 2  |
| Revenera Resources                                      | 2  |
| New Features and Enhancements                           | 3  |
| Advanced Inventory Searches                             | 3  |
| All-Project Inventory View                              | 4  |
| Components and Licenses                                 | 4  |
| Inventory History                                       | 5  |
| Jobs Queue                                              | 5  |
| Installation, Upgrades, and Configuration               | 5  |
| Project Inventory                                       | 6  |
| Project Management                                      | 6  |
| Scan Agent Plugins                                      | 7  |
| Scanning and Automated Discovery                        | 7  |
| REST API Enhancements                                   | 8  |
| New APIs                                                | 8  |
| Updates to Existing APIs                                | 9  |
| Resolved Issues                                         | 10 |
| Migration and Installation Notes                        | 12 |
| Known Issues                                            | 14 |
| All-Project Inventory View                              | 14 |
| ALM (Application Lifecycle Management) Integration      |    |
| Automated Workflow for Inventory Review/Publication     |    |
| Custom Detection Rules                                  | 15 |
| Data Library, Library Refreshes, and Electronic Updates | 16 |
| Export and Import                                       |    |
| Installation, Upgrades, and Configuration               | 19 |
| Inventory History                                       | 20 |
| Manual Codebase Analysis                                | 20 |
| Performance                                             | 22 |
| Project Inventory                                       | 22 |
| Project Management                                      | 23 |
| Project Reporting                                       | 23 |
| REST APIs                                               | 24 |
| Scan Agent Plugins                                      | 24 |
|                                                         |    |

|    | Scanning and Automated Discovery        | . 29 |
|----|-----------------------------------------|------|
|    | Source Code Management (SCM) Support    | 32   |
|    | Vulnerability Suppression/Unsuppression | 33   |
|    | Web UI                                  | . 34 |
|    |                                         | 0.5  |
| Le | gal Information                         | - 35 |

### Introduction

These Release Notes provide the following information about the Code Insight 2023 R4 release:

- About Code Insight
- Revenera Resources
- New Features and Enhancements
- Resolved Issues
- Migration and Installation Notes
- Known Issues
- Legal Information

### **About Code Insight**

Code Insight is the next generation Open Source security and compliance management solution. It empowers organizations to take control of and manage their use of open source software (OSS) and third-party components. Code Insight helps development, legal, and security teams use automation to create a formal OSS strategy that balances business benefits and risk management.

### **Revenera Resources**

The following resources can help you stay up to date with Code Insight news and product knowledge:

- In addition to providing case management, the Revenera Community site can help you quickly find
  answers to your questions by searching content from other customers, product experts, and
  thought leaders. You can also post questions on discussion forums for experts to answer. For
  each of Revenera's product solutions, you can access forums, blog posts, and knowledge base
  articles.
- You can find documentation for Code Insight and all other Revenera products on the Revenera Product Documentation site.
- The Revenera Learning Center offers free, self-guided online videos to help you quickly get the
  most out of your Revenera products. You can find a complete list of these training videos in the
  Learning Center.
- For customers who have purchased a maintenance contract for their product(s), you can submit a support case or check the status of an existing case by making selections on the **Get Support** menu of the Revenera Community.

### **New Features and Enhancements**

The Code Insight 2023 R4 release and its subsequent service packs offer new features and enhancements in the following areas:

- Advanced Inventory Searches
- All-Project Inventory View
- Components and Licenses
- Inventory History
- Jobs Queue
- Installation, Upgrades, and Configuration
- Project Inventory
- Project Management
- Scan Agent Plugins
- Scanning and Automated Discovery
- REST API Enhancements

### **Advanced Inventory Searches**

The following enhancements to the Advanced Inventory Search feature are now available. This feature is available on the **Project Inventory** tab, in the **Analysis Workbench**, and in the **Inventory View**. (For complete information refer to "Advanced Inventory Search Dialog" in the *Code Insight User Guide*.)

#### **New Search by Criteria**

The Advanced Inventory Search offers the following additional criteria by which to search inventory:

- Inventory type—Component, License Only, or Work in Progress.
- Inventory usage—Distribution Type, Part of Project, Linking, Modified, or Encryption

For a description of these criteria, see the "Advanced Inventory Search Dialog" section in the Code Insight User Guide.

### **All-Project Inventory View**

The following enhancements to the **Inventory** view are now available. This view enables you to explore inventory across all projects from a single grid that is easily filtered.

#### New "Created By" and "Updated On" Columns for Inventory

These new columns provide the following information for each inventory item in the **Inventory** view. (You can sort the view in ascending or descending order by either column.)

- Created By—The creator of the inventory item as either:
  - System—Code Insight automatically generated the item per as specific detection techniques (designated in the **Notes** for the inventory item) during a scan.
  - <user\_name>—The first and last name of the user who manually created the item. The name
    is hyperlinked, enabling you to send an email to the user.

This column is hidden by default.

Updated On—The date on which the inventory item was last updated. If the item has not been
updated since its creation, its Updated On date is the same as its Created On date. You can sort
the Inventory view by this column in ascending (earliest to latest) or descending (latest to earliest)
order.

### **Components and Licenses**

The following enhancements to component and license information in Code Insight Data Library and database are now available.

#### **Ability to Edit Custom Licenses in Global Component & License Lookup**

Users can now edit custom licenses when searching licenses from the Global Component & License Lookup feature.

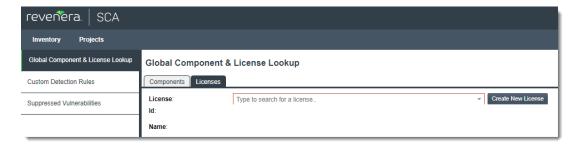

Once you successfully save the custom license, it is added to the Code Insight database and automatically selected in the **License** dropdown list on the **Licenses** tab (on the **Global Component & License Lookup** tab) so that its attributes populate the fields.

### **Inventory History**

The following are enhancements to the history recorded for an inventory item.

#### **Records for Additional Types of Updates Now Available in Inventory History**

**Inventory History** window for an inventory item has been enhanced to record additional actions, such as a Project Copy and a full rescan, that incur updates to the inventory item. Additionally, the history now includes records for the following field-specific updates to an inventory item:

- Update to the **Provenance** field resulting from a Project Copy
- Update to the Audit Notes tab resulting from a Project Import
- Files added or removed from an inventory's Associated Files during a manual analysis

For more information about the information found in the inventory history records, refer to the "Inventory History Window" section in the *Code Insight User Guide*.

These enhancements have also been applied to the Get history of an inventory REST API.

### **Jobs Queue**

The following enhancements to the Code Insight **Jobs** queue are now available. (For complete information about the queue, refer to "Monitoring the Code Insight Jobs Queue" in the *Code Insight User Guide*.)

#### **Job Type Added for the Project Exports**

The **Jobs** queue has been updated with the new **Job Type** called **Project Export.** (For more information, see Project Data Exports Now Running as Background Jobs.)

### Installation, Upgrades, and Configuration

The following enhancements have been added to the Code Insight installation, upgrade, or configuration experience.

#### Support for RedHat 9.x as Code Insight Platform

Code Insight can now runs on the Red Hat Enterprise Linux (RHEL) 9.x platform in addition to previously supported RHEL, Windows, CentOS, and Ubuntu platforms.

#### **Tomcat Upgrade**

In this release, Code Insight has updated its Tomcat version 8.5.x to version 9.0.80. The upgrade was necessary because Apache announced that its support for Tomcat 8.5.x would end by March 31, 2024. (Refer to Apache Tomcat® - End of life for Apache Tomcat 8.5.x for the complete announcement.)

Due to this upgrade, you might be required to perform an extra procedure to ensure that your custom reports migrate successfully from Code Insight 2023 R3 or earlier to 2023 R4 or later. For more information about this procedure, refer to the article Custom Reports in Code Insight: Additional Procedure Required When Migrating to 2023 R4 or Later.

Also refer to the migration steps in the "Upgrading Code Insight" section in the *Code Insight Installation & User Guide*.

#### **Option to Disable the Code Insight Login Page for SSO Users**

Instances can occur when an SSO user is redirected to the Code Insight login page, enabling the user to directly log into Code Insight and bypass SSO. A new property, disable.app.login.page, in the PAS\_GLOBAL\_PROPERTIES table in the Code Insight database enables administrators to disable access to the Code Insight login page if needed.

By default, this property is set to allow access to the login page.

For more information, refer to the "(Optional) Disabling the Code Insight Login Page" section in the Code Insight Installation & Configuration Guide.

### **Project Inventory**

The following enhancements to the project inventory are now available.

#### **Enhanced "Created By" Field for Inventory in the Analysis Workbench**

The **Created By** field, displayed on an inventory's **Inventory Details** tab in the **Analysis Workbench**, has been enhanced in the following ways:

- If Code Insight automatically generated the item during the scan, the value is now simply System
  for readability. Previously, the value was the name of the specific detection technique used by
  Code Insight to identify the item. (You can still view this detection technique in the inventory
  item's Detection Notes.)
- If a user manually created the inventory item, the first and last name of the user is now displayed. The name is hyperlinked, enabling you to send the user an email. (Previously this field displayed the user's login name, which was not hyperlinked.)

### **Project Management**

The following enhancements to Code Insight project management are now available.

#### **Project Data Exports Now Running as Background Jobs**

A project export now runs as a **Project Data Export** job in the background to avoid contention with other operations. Once initiated, an export is added to the **Jobs** queue, enabling users to monitor the status of the job and, when needed, filter the queue on the **Project Data Export** job type to see all other project data exports in the queue.

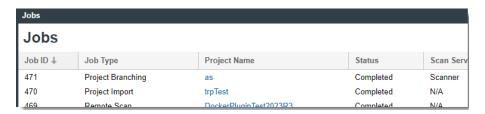

For more information about this feature, refer to the following in topics in the Code Insight User Guide:

- "Monitoring Code Insight Jobs Queue"
- "Exporting and Importing Project Data"

Also see the description of the API update related to this **Jobs** queue enhancement in REST API Enhancements (for **Jobs** APIs).

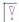

**Important** • An export runs as a background job only when it is initiated through the UI. An export initiated through the **Export Project Data** REST API runs immediately and cannot be monitored in the **Jobs** queue.

#### **New Project Setting to Enable the Expansion Sources and Uber Jars**

A new option, **Expand Source and Uber jar files**, has been added to the **General** settings for a project (and to **Project Defaults** on the **Administration** page). When selected, this option enables the expansion uber and sources jars during a codebase upload to a project.

### **Scan Agent Plugins**

The following enhancements to Code Insight remote scanning are now available.

#### **Enhanced User Documentation for the GitLab Plugin**

The user documentation for the GitLab scan-agent plugin now includes enhanced instructions for configuring the CI/CD Pipeline to integrate the generic scan-agent plugin with GitLab Runner.

### **Scanning and Automated Discovery**

This release includes the following enhancements to Code Insight scans and the Automated Analysis techniques used to discover and report inventory during scans.

#### Support for Codebase Uploads Using iso and ova Archives

Code Insight now supports the upload of codebases in .iso and .ova archives in the use interface.

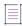

Note - The Upload Project Files REST API does yet support these archives for upload.

#### **Expansion of ova Archives**

Code Insight now supports the expansion of an uploaded .ova archive, including the expansion of its .vmdk archives (usually found at the first level in the .ova file) and the .img archives (usually found in the .vmdk file). Other archives, such as .iso files, might be part of codebase upload; and these too are expanded, as long as their expansion is supported by Code Insight.

#### **Expansion of Sources and Uber Jars Now Supported**

Code Insight now supports the expansion of the following jars:

- Sources jar, which contains all the source code (that is, the .java and .class files) of a compiled Java program.
- **Uber (or fat) jar**, which contains all the source code of the compiled Java program but also embeds the program's dependencies, thus providing an "all-in-one" distribution of the software. An uber jar can contain other uber and sources jars in addition to regular jars.

A new project setting, **Expand Source and Uber jar files**, has been added to enable the expansion of these jars.

A top-level sources or uber jar must be archived and uploaded in another upload-archive type supported by Code Insight. You cannot directly upload one of these jars.

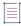

Note - As in previous releases, Code Insight does not support the expansion of regular jars.

#### **Reporting of Dependency Scopes in NPM Packages**

Code Insight now reports the **Runtime** or **Non-runtime** scope for dependencies found in NPM ecosystems, specifically in the following manifest files: package.json, package-lock.json, or npm-shrinkwrap.json.

### **REST API Enhancements**

This release includes the following changes to the Code Insight REST interface.

- New APIs
- Updates to Existing APIs

#### **New APIs**

No new APIs have been added in this release.

### **Updates to Existing APIs**

The following section describes updates that have occurred to existing APIs in this release.

Table 1 - Updates to Existing APIs

| Resource  | API Name/Endpoint                              | Method                                                                                                    | Function Change Description                                                                                                    |                                                                                                    |
|-----------|------------------------------------------------|----------------------------------------------------------------------------------------------------|----------------------------------------------------------------------------------------------------|----------------------------------------------------------------------------------------------------|
| Inventory | Get the inventories of file/folder lds         | GET                                                                                                    | In the response, the <b>createdBy</b> property for an inventory item generated by the system now shows  System instead of the name of the detection                                                                                            |                                                                                                    |
|           |                                                | technique that discovered to shown). (For a manually created it.)  Inventory  Inventory | technique that discovered the inventory (as previously shown). (For a manually created inventory item, this                                                                                                    |                                                                                                    |
|           | Get details of an<br>inventory                 |                                                                                                    | property continues to list the login name of the user                                                                                                    |                                                                                                    |
|           | <pre>/inventories/ {inventoryId}</pre>         |                                                                                                    | who dieated it.)                                                                                                    |                                                                                                    |
|           | Get history of an inventory                    |                                                                                                    | The response now includes records for full rescans and project copies. It also shows records for updates                                                                                                    |                                                                                                    |
|           | <pre>/inventories/ {inventoryId}/history</pre> |                                                                                                    | to the these fields: the <b>Provenance</b> field after a Project Copy, the <b>Audit Notes</b> field after a project import, and the <b>Associated Files</b> field after the manual removal or addition of files associated with the inventory. |                                                                                                    |
| Jobs      | Get jobs details based on filters              | GET                                                                                                    | GET                                                                                                    | Project data exports initiated through the UI now run as background jobs. As a result, these APIs support       |
|           | /jobs                                          |                                                                                                    |                                                                                                    | <b>Project Export</b> as a <b>jobType</b> in responses and as a <b>jobType</b> filter for the <b>/jobs</b> API. |
|           | Get job details based on the jobId provided    |                                                                                                    |                                                                                                    |                                                                                                    |
|           | /jobs/{jobId}                                  |                                                                                                    | <b>Note •</b> Project data exports initiated through the REST API currently do not run in the background.                                                                                                    |                                                                                                    |

Table 1 • Updates to Existing APIs (cont.)

| Resource    | API Name/Endpoint                                                                     | Method | Function Change Description                                                                                                    |
|-------------|---------------------------------------------------------------------------------------|--------|----------------------------------------------------------------------------------------------------|
| Project API | <pre>Get Project Information /projects/{projectID}</pre>                              | GET    | The response shows the new <b>expandJarArchives</b> property for the project, indicating whether the project expands Uber or Sources jars during its codebase uploads.                                           |
|             | Create Project /projects                                                              | POST   | The request includes the new <b>expandJarArchives</b> property for the project, enabling you to specify whether the project expands Uber or Sources jars                                                         |
|             | <pre>Update Project /projects/{projectID}</pre>                                       | PUT    | during its codebase uploads. By default, this property is <b>false</b> (no jar expansion allowed).                                                                                                    |
|             | Get Project Inventory  /project/inventory/ {projectID}                                | GET    | In the response, the <b>createdBy</b> property for an inventory item generated by the system now shows <b>System</b> instead of the name of the detection technique that discovered the inventory (as previously |
|             | Get Inventory Summary of<br>the project<br>/projects/{projectID}/<br>inventorySummary | GET    | shown). (For a manually created inventory item, this property continues to list the login name of the user who created it.)                                                                                      |

## **Resolved Issues**

The following issues were resolved in the Code Insight 2023 R4 release.

| Issue     | Description                                                                                                    |  |
|-----------|----------------------------------------------------------------------------------------------------|--|
| SCA-51048 | An assertion failure for the Library Refresh occurred during attempts to add alert data (with a 0 updateID) from the Library Refresh to the PSE_ALERTS table in the Code Insight database. This error has been resolved so that the License Refresh can successfully send the alert data and complete. |  |
| SCA-50949 | No data vulnerability and mapping records were being fetched from a Library Refresh when it was triggered at 12 am. This issue has been resolved so that this data is now being fetched.                                                                                                    |  |
| SCA-50881 | The Library Refresh was failing with "Error fetching access token". This issue has been resolved.                                                                                                    |  |
| SCA-50818 | The Library Refresh updated vulnerability information, but did not proceed with mapping this information to component versions. As a result, the Refresh failed. The mapping issue as been resolved and the Library Refresh now successfully completes.                                                |  |

| Issue     | Description                                                                                                    |
|-----------|----------------------------------------------------------------------------------------------------|
| SCA-50800 | Deadlocks occurred between Library Refreshes and a scans. When the scan detected a Library Refresh in queue, it waited for the Refresh to complete. Likewise, when the Library Refresh detected the waiting scan, it thought scan was <b>Active</b> . This issue has been resolved so that the Library Refresh runs while scans are held in <b>Scheduled</b> state until the Refresh completes. |
| SCA-50793 | Due to the upgrade to Tomcat 9.0.80 in Code Insight 2023 R4, custom-report generation can fail if you have migrated to 2023 R4 (or later).                                                                                                    |
|           | To prevent these failures, you need to update your migrated custom-report scripts. For complete instructions, refer to the article Custom Reports in Code Insight: Additional Procedure Required When Migrating to 2023 R4 or Later.                                                                                                    |
| SCA-50547 | Scans on Debian packages were not using the expected Debian Analyzer, resulting in unpublished inventory and missing licenses in the scan results. In the fix, Code Insight ensures that the Debian Analyzer is used now on Debian packages during scans.                                                                                                    |
| SCA-50546 | In the <b>Analysis Workbench</b> , the feature that filters to codebase files containing evidence selected on the <b>Evidence Details</b> tab was broken. This filter is now working properly.                                                                                                    |
| SCA-50521 | Scans fail to report top-level inventory from the libs.version.toml file. This issue has been resolved.                                                                                                    |
| SCA-50502 | Attempts to download custom reports by calling the <b>Download Report</b> API fail with a 400 error and the message: "The taskid entered is not mapped to the project or report" In the fix, the API properly downloads custom reports.                                                                                                    |
| SCA-50496 | An Electronic Update or Library Refresh job now properly takes precedence over other scheduled jobs.                                                                                                    |
| SCA-50494 | Attempts to run the scan agent plugin on a Windows instance and then send the scan results to Code Insight running on Linux resulted in no inventory being displayed in Code Insight for the scan. This issue is now resolved.                                                                                                    |
| SCA-50459 | Previously, classpath dependencies scopes were not being detected in build.gradle. This issue has been resolved.                                                                                                    |
| SCA-50271 | The following documentation correction was made in the <i>Code Insight Plugin Guide</i> : Commands referenced in the <b>Running a Dockers Images Plugin Scan with Command-Line Options</b> section now correctly refer to <b>code-insight-docker-plugin-<version>.jar</version></b> instead of the incorrect <b>codeinsight-generic-2.3.8.jar</b> .                                             |
| SCA-50197 | In Gradle files, scans were not reporting those dependencies whose scope included the version reference 1ibs in the scope name. Such dependencies are now reported.                                                                                                    |

| Issue     | Description                                                                                                    |
|-----------|----------------------------------------------------------------------------------------------------|
| SCA-49845 | During a Project Copy, file names that contained the "\" character (as allowed in Linux file names) were causing mismatches in file counts between the source and target projects. This error could cause the subsequent scan to fail.                                                          |
|           | In the fix, proper validation now takes place, enabling the "\" character to be properly processed so that the number of files match and the subsequent scan is successful.                                                                                                    |
| SCA-49844 | File names containing the "\" character (as allowed in Linux file names) were not being displayed properly in the UI (within the codebase tree) and in logs. (For example, the characters before the "\" were not displayed in the file name in the codebase tree.)                             |
|           | Now, the entire file name with the backslash is retained in scan results.                                                                                                    |
| SCA-49795 | Previously, one or more users could run a Project Copy on different projects simultaneously, a situation that could result in contention (for example, on Scan Servers).                                                                                                    |
|           | This issue has been resolved so that only one Project Copy can run at any one time in Code Insight. If users attempt to run a Project Copy when one is already in progress, the following message is displayed: "A Project Copy is already in progress for the Project <pre>crojectName</pre> . |
| SCA-49776 | When users manually created an inventory item, certain special characters were not allowed in an inventory item's URL, such as @ or "/" (used at the end of the URL).                                                                                                    |
|           | Starting in this release, the allowable special characters in include $@$ , $!$ , $\sim$ , $=$ , $\setminus$ , $/$ (even at the end of the URL), $\%$ , $-$ (hyphen), $.$ (period), $\#$ , and $\&$ .                                                                                           |
| SCA-49480 | The Project Copy could result in an empty codebase and duplicate inventory. The subsequent scan on the copied data failed with an exception that the "query did not return a unique result"  This error has been resolved.                                                                      |
| SCA-48121 | The <b>Inventory History</b> window sometimes had erratic pagination, showing blank pages and sections. This was occurring because the history operation (by design) was not recording specific inventory updates. These missing records created blank spaces.                                  |
|           | These updates are now recorded in inventory history. For more information, see Records for Additional Types of Updates Now Available in Inventory History.                                                                                                    |
| SCA-46478 | When users clicked the <b>Update Notices Text</b> button to pull the content from the Code Insight Data Library into the <b>Notices Text</b> field for a specific inventory item, a 404 error sometimes occurred. This issue has been resolved.                                                 |

# **Migration and Installation Notes**

The following sections described special notes about the migration to (or installation of) Code Insight 2023 R4. This information is currently not in the 2023 R4 user documentation.

#### **Enabling the Library Refresh**

When the Library Refresh was introduced in Code Insight 2023 R3 SP1, it was enabled by default. In the current 2023 R4 release, the Library Refresh has been disabled by default. If you want to enable it after you have migrated to or installed 2023 R4, use the following procedure. Once enabled, the Library Refresh runs daily at the time you configure during its enablement.

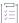

#### Task To enable the Library Refresh, do the following:

- 1. Migrate to (or install) Code Insight 2023 R4.
- 2. Start the Tomcat server.

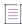

**Note** • This step is required. That is, you must successfully start Tomcat at least once at some point before you perform the configuration described in the Step 4. If you attempt to perform Step 4 before initially starting Tomcat, your configuration is overridden the first time Tomcat is started, resulting in the Library Refresh remaining in a disabled state.

3. Run the following query to verify that the Library Refresh is definitely disabled:

```
select * from PAS_GLOBAL_PROPERTIES where KEY_="library.refresh.cronspec";
```

The returned value should be **na**, indicating that the Library Refresh is disabled. Go on to Step 4 to proceed with enabling the Refresh.

If a cron value is returned instead of **na**, the Library Refresh has already been enabled, and no further configuration is needed. However, if you want to reset the Refresh schedule to a different time, perform the next step.

4. Run the following query that enables the Library Refresh through the configuration of the clock time for its daily run. The following query sets the cron expression as '0 0 0 \* \* ?', which, in turn, configures the Refresh to run daily at 12 am.

```
UPDATE PAS_GLOBAL_PROPERTIES SET VALUE_= '0 0 0 * * ?' WHERE KEY_ =
    'library.refresh.cronspec';
```

To specify different clock time for the daily Refresh, set the values in the cron expression accordingly using this format:

'<seconds> <minutes> <hours (in 24-hour format)> \* \* ?'

For example, the cron value '0 41 14? \* \*' represents the following:

- 0 seconds
- 41 minutes
- 14 hours

In this example, the Library Refresh is configured to run daily at 2:41 pm.

5. Restart Tomcat.

### **Known Issues**

The following are current known issues in Code Insight. The issues are organized as follows:

- All-Project Inventory View
- ALM (Application Lifecycle Management) Integration
- Automated Workflow for Inventory Review/Publication
- Custom Detection Rules
- Data Library, Library Refreshes, and Electronic Updates
- Export and Import
- Installation, Upgrades, and Configuration
- Inventory History
- Manual Codebase Analysis
- Performance
- Project Inventory
- Project Management
- Project Reporting
- REST APIs
- Scan Agent Plugins
- Scanning and Automated Discovery
- Source Code Management (SCM) Support
- Vulnerability Suppression/Unsuppression
- Web UI

### **All-Project Inventory View**

The following are known issues in the **Inventory** view, which shows inventory across all Code Insight projects.

#### SCA-34403: Inventory details slide-out panel opening twice

When a user clicks an inventory item in the **Inventory** view, the panel showing the inventory's read-only details appears briefly on the right side of the view and then properly slides out from the right.

Workaround: None exists.

### **ALM (Application Lifecycle Management) Integration**

The following are known issues in the Code Insight's integration with ALM (Application Lifecycle Management) systems.

#### SCA-51135: New ALM instances not displayed

Once an ALM instance is created and saved on the **ALM** tab on the **Administration** page and the page is then refreshed, the instance might no longer be displayed on the tab nor be available for selection on the **ALM Settings** tab in projects.

Workaround: Run the following queries to clear any existing data from the PAS\_ALM\_PLUGIN\_PROPERTIES and PAS\_ALM\_PLUGIN\_INSTANCE database tables and then save the Jira ALM instance again:

DELETE FROM PAS\_ALM\_PLUGIN\_PROPERTIES;
DELETE FROM PAS ALM PLUGIN INSTANCE;

# **Automated Workflow for Inventory Review/ Publication**

The following are known issues with the automated workflow for inventory review and publication.

#### SCA-11193: Incorrect URL(s) in email notifications

In cases where Code Insight is running on a server that uses multiple IP addresses (for example, a server that has both a wired and wireless active network connection), the Core Server address cannot be accurately resolved. As a consequence, users can encounter an incorrect URL in the email notification received from Code Insight. This issue is most often seen if the Code Insight core server is configured as "localhost" instead of a full IP address.

Workaround: None exists.

### **Custom Detection Rules**

The following are known issues when managing custom detection rules.

### SCA-48572: No error message indicating "Inventory Name" value in rule exceeds limit

When you attempt to save a custom detection rule with an **Inventory Name** value that exceeds its 255-character limit, the rule is not saved, and no error message is displayed to describe the problem.

Workaround: If you enter a value for Inventory Name, ensure that has no more than 255 characters.

# SCA-48564: Changes to "Inventory Name" in custom detection rules not applied to inventory during rescans

When you update an existing value in the **Inventory Name** field for a custom detection rule, a rescan or forced full rescan does not apply the change to the inventory name.

**Workaround**: Create a new project and perform a fresh scan so that the name change is correctly applied to the inventory item.

# Data Library, Library Refreshes, and Electronic Updates

The following are known issues related to the Code Insight data library, the daily Library Refresh, which reports new vulnerabilities associated with inventory, or the Electronic Update, which keeps Code Insight systems up to date with the latest data-library information.

## SCA-51313: Electronic Update banner displaying even though the Update is not executing

The Electronic Update banner, indicating that an Update is currently running, is being displayed even though the Update is not running. This error occurs under these circumstances:

- An Electronic Update that is added to the **Jobs** queue during a currently running scan or rescan is flagged as **Active** in the queue even though its state should be **Scheduled**. (However, the Update *is* actually waiting for the scan or rescan to finish.) See SCA-51296: Electronic Update or License Refresh showing "Active" when added to Jobs queue during an "Active" scan or rescan.
- An Electronic Update is added to the **Jobs** queue while a License Refresh is currently running. (The
  Electronic Update is properly placed in a **Scheduled** state and is waiting for the Refresh to finish.)

Workaround: None exists.

## SCA-51296: Electronic Update or License Refresh showing "Active" when added to Jobs queue during an "Active" scan or rescan

An Electronic Update or Library Refresh that is added to the **Jobs** queue during a currently running scan or rescan is flagged as **Active** in the queue even though its state should be **Scheduled**. Note, however, that the Update or Refresh *is* actually waiting for the scan or rescan to finish, as correctly recorded in the log file.

Workaround: None exists.

### SCA-51293: Electronic Update or License Refresh failing with "Cannot delete or update a parent row: a foreign key constraint fails"

An Electronic Update or License Refresh can fail when orphan custom components (that is, custom component versions not linked to any inventory items) have licenses mapped to them.

**Workaround**: Run a SQL query to clean the component version and their licenses. Contact Revenera Support for details.

## SCA-43625: Server shutdowns when simultaneous custom-component indexing and searching occur

As of 2022 R4, Code Insight starts the background process of indexing a custom component in the Code Insight data library as soon as the component is created or updated. Even though indexing takes only a half minute or less per component, a server shutdown can occur if you attempt to perform a component search against the data library while multiple components are being simultaneously indexed.

**Workaround**: Wait until the indexing process is finished for all components before you use the Global Component & License Lookup feature or the **Component Search** REST API to search components in the data library.

# SCA-43568: Sequential creation of multiple custom components with similar names resulting in incorrect component search counts and pagination

As of 2022 R4, Code Insight starts the background process of indexing a custom component in the Code Insight data library as soon as the component is created or updated. If multiple custom components with similar names are sequentially created/updated and indexed in the background, the search results for these components might show incorrect search counts and pagination.

**Workaround**: After the custom-component updates are indexed, run an Electronic Update to fix the indexes.

#### SCA-40194: Duplicate inventory issues for MIT-related components

The Code Insight MIT data-library update does not fix inventory items with names that include multiple licenses separated by commas (instead of ORs), as shown in this example:

```
jquery (MIT, MIT License)
```

On a rescan, duplicates can be created for such inventory items:

```
jquery (MIT, MIT License)
jquery (MIT)
```

Two possible workarounds are available.

Workaround 1: Before starting the rescan, select the option On data import or rescan, delete inventory with no associated files on the Manage Project > Edit Project > General tab accessed from the project's Summary tab. This option deletes the original inventory item as long as it is systemgenerated.

Workaround 2: Manually delete the original inventory item in the **Analysis Workbench** by right clicking the item and selecting **Delete inventory**. You must repeat this step for each such inventory item.

## SCA-31562: Component license remapping issues from MIT-Style to MIT for inventories

Remapping Issues have occurred once the latest Electronic Update (available from Code Insight 2021 R4 and later) has been run. These issues involve the remapping of licenses from MIT-Style to MIT for inventories. The next two sections combined illustrate a typical remapping issue.

#### Before running the Electronic Update available at the release of Code Insight 2021 R4 and later:

The following inventory mapping existed in inventory:

```
concurrent-ruby 1.1.9 (MIT License)
```

This component was mapped with License id 744.

#### After running the Electronic Update available at the release of Code Insight 2021 R4 and later:

The inventory item was remapped as follows:

```
concurrent-ruby 1.1.9 (MIT-Style)
```

The license short name had been changed (in this example, from MIT License to MIT-Style). However, the mapped license ID remained 744. Ideally this component should be remapped to MIT, which is License id 7.

Workaround: Follow these steps:

- 1. Click **Inventory** on the main Code Insight window to open the **Inventory** view, showing inventory across projects.
- 2. Switch from My Projects to All Projects.
- 3. Search for the inventories containing the string (MIT-Style).
- 4. Locate the Possible Licenses value for a given inventory. If this value is MIT (Id 7) and the term MIT-Style is in the inventory name or is the value of Selected License, then an incorrect license remapping has been performed for this specific inventory item. One incorrect license remapping is a possible indicator of other incorrect remappings.
- 5. Run the Code Insight cleanup SQL script to correct the license mappings for the inventory in your Code Insight system. (To obtain this script, download the codeinsight-MITCleanupPackage archive from the Product and Licensing Center, and extract the script and its instructions.)

### **Export and Import**

The following are known issues with the Code Insight project export and import functionality.

#### SCA-3222: Import overrides inventory details

Importing the same inventory into a project that already contains inventory can cause some details to be overwritten or blanked out. If duplicate inventory (by associated repository item ID) is encountered during the import process, inventory details are overwritten with data from the export data file.

**Recommended:** Perform an export of the project prior to importing into the project in case you need to return to the original project state.

#### SCA-21295: Import of Detection Notes over 16 MB generates an error

When Code Insight uses a MySQL database, an error can occur during a project import if the source project's **Detection Notes** content exceeds 16 MB. The import process generates an error message and continues processing the inventory but does not import the notes.

**Workaround**: Ensure that only a single network interface controller is enabled on the core server running Code Insight. As an added measure, configure the core server using a numerical IP address instead of a "localhost".

### Installation, Upgrades, and Configuration

The following are known issues with a Code Insight installation or upgrade and configuration.

### SCA-48759: Longer Tomcat startup during migration to 2023 R3 or later due to new column creation

A new column was added to the pse\_inventory\_groups table in Code Insight 2023 R3 to support the reporting of dependency scope. During a migration to Code Insight 2023 R3 or later, the creation of this column (performed through Liquibase) can slow down the initial Tomcat startup if the number of inventory items is large. (For example, if the inventory count is 15,000, the initial Tomcat startup can take 30 minutes to complete.)

Workaround: None exists.

# SCA-35918: Upgrades to Code Insight possibly more time-consuming than previous upgrades

Upgrading to Code Insight might take longer than previous upgrades, especially if the number of inventory items in your Code Insight system has increased since the last upgrade. For example, an upgrade for a system with about 1 million inventory items can now take around 15-20 minutes, which might be longer than your previous upgrades. The extra time needed for the upgrade is due the **Inventory History** feature (introduced in 2021 R3), which requires that the inventory items for all projects be processed for inclusion in the history.

Note, however, that once an inventory item is included in the history, it does not need to go through this initialization process in subsequent upgrades.

**Workaround**: None exists. If you have any concerns about the time taken for this process, contact Revenera Support for assistance.

### SCA-15952: Installer unable to install embedded JRE on some Windows 10 instances

Running the installer on some (but not all) Windows 10 systems results in an "Installation: Successful null" message and does not completely populate the <INSTALL ROOT>\jre directory.

**Workaround**: Should you encounter the above error, install the JRE manually. Download JRE 8u192. Configure the JAVA\_HOME and JRE\_HOME variables in catalina.\* to point to the newly installed JRE.

#### SCA-1652 / SCA-5812: Deleted or disabled users still visible in the Web UI

Users who are deleted from the LDAP server or disabled in LDAP still appear on the **Users** page in the Code Insight Web UI and in some selection lists, such as for projects.

**Workaround**: None exists. However, deleted or disabled users are blocked from logging into the application and attempting to add one of these users results in an error.

If this blocking is not sufficient or doable, contact Revenera Support for information about executing a database SQL script that can help to complete the index process within the expected time. The script must be run *before* the Electronic Update is started. (To contact Revenera Support, access the **Get Support** menu in the Revenera Community at <a href="https://community.revenera.com">https://community.revenera.com</a>.)

### **Inventory History**

The following are known issues with the Inventory History feature.

# SCA-51192: "Associated Files" record not displayed when other modified fields have been saved along with it

A separate **Associated Files** record is not displayed in the **Inventory History** window if other fields such **Encryption**, **URL**, and more have been updated and saved along with it.

Workaround: None exists.

## SCA-36420: Inventory URL and Description attributes shown as updates in Inventory History without their being modified

After an initial transaction is performed against an inventory item (such as editing or viewing the item), entries for the **URL** and **Description** properties are displaying in the **Inventory History** window even though these properties were never modified as part of the transaction. These two initial entries will remain in the history. However, any future transactions against the inventory item will not create an update entry for the **URL** or **Description** property unless the value for either property has actually changed.

Workaround: None exists.

### **Manual Codebase Analysis**

The following are known issues with manual codebase analysis in the Analysis Workbench.

# SCA-46104: Not able to retrieve Advanced File Search results when using same criteria but with distinct values and AND logic

The Advanced File Search feature does not retrieve the expected results when you define a filter using multiple criteria that are the same (but with a distinct value for each criterion) and apply AND logic to the criteria. Files known to meet all the specified criteria are not listed in the **File Search Results** pane.

#### SCA-44366: Error thrown when navigating file search results

When you use the **Enter search string...** field at the top of the **Codebase Files** pane to search for files by name, you can use the Next or Previous button adjacent to the field to navigate to the search results highlighted in the codebase tree. However, if you click these buttons a rapid pace, you can generate an error (although the UI does not hang).

Workaround: Click the buttons at a slower pace.

# SCA-41440: "Show File Evidence" right-click option on "File Search Results" pane not working at node, folder, and sub-folder levels

When you right-click an alias node, codebase node, folder, or sub-folder in the **File Search Results** pane in the **Analysis Workbench**, and then select **Show File Evidence**, the **Evidence Details** tab on the right displays the message "No Evidences found".

However, when you select **Show File Evidence** at the file level in the **File Search Results** pane, the evidences properly are listed on the **Evidence Details** tab as expected.

This behavior occurs whether the files were scanned by a Scan Server or a scan-agent plugin.

Workaround: None exists.

## SCA-41964: Empty results when Advanced Search with "File Path" criterion attempts to fetch 2000 or more results

An **Advanced Search** using the **File Path** criterion can produce empty results in the **Analysis Workbench** if the search attempts to retrieve 2000 or more results. This issue can occur whether searching a file system scanned by a remote scan agent or a codebase scanned by a Scan Server.

This issue does not occur when the search fetches less than 2000 results.

Workaround: None exists.

# SCA-27011: Advanced Search based on low confidence inventory not working

In the **Analysis Workbench**, an **Advanced Search** for files associated with inventory that has a low confidence level is returning incorrect or no results.

Workaround: None exists.

#### SCA-22398: Licenses not highlighted even though evidence exists

Cases can occur during a scan when a license is discovered in the scan results and listed on the **Evidence Summary** tab, but no associated license text is highlighted on the **Partial Matches** tab. The lack of highlighting occurs because the scanner is unable to calculate the offsets for license text in the file.

Workaround: None exists.

#### SCA-22308: "Email/URLs" evidence truncated

In some cases after running a scan, the **Email/URLs** evidence on the **Evidence Details** tab in **Analysis Workbench** is truncated.

Workaround: None exists.

## SCA-10414: Associated files not displayed when user adds more than 37K files to inventory

When more than 37K files are added to an inventory item, the associated files are not displayed on the **Associated Files** tab.

Workaround: Right-click the inventory item and select **Show Inventory Files**. The content on the **File Search Results** pane in **Analysis Workbench** is filtered to the associated files for the inventory item.

### **Performance**

The following are known issues with Code Insight performance.

#### Performance slower with MySQL 8 than with MySQL 7

Codebase scans and updates to the Code Insight data library are slower when Code Insight uses the MySQL 8 (5.8) database compared to when it uses MySQL 7 (5.7).

### **Project Inventory**

The following are known issues with the review process for Code Insight project inventory.

### SCA-44107: Unable to delete an inventory item with a large number of associated files

Attempts to delete an inventory item associated with a large number files (50KB or more) can fail.

Workaround: None exists.

## SCA-44077: Deletion of a top-level inventory item causing deletion of dependency inventory

When a user deletes a top-level inventory item, all of its dependent inventory items are also deleted.

Workaround: None exists.

# SCA-41263: License text shown twice in As-Found License Text field in Analysis Workbench

In the **Analysis Workbench**, the text for a license can be repeated twice for some components (such as the component glob) when the license file contains more than one license.

Workaround: None exists.

#### SCA-11520: Policies not applied on rescan of a project

The triggering event for applying policy to project inventory is "Publish" (not scan). Policies are applied during the initial scan if the default setting **Automatically publish system-created inventory items** is selected, but policies are not applied during a *rescan* because inventory is not re-published. This behavior is in place to avoid inadvertent overriding of inventory status due to a change in policy by another user.

**Workaround**: To apply policy, first recall all inventory and rescan with **Automatically publish system-created inventory items** enabled.

### **Project Management**

The following are known issues with project management in Code Insight.

## SCA-41957: Project Copy performance slower when the Code Insight database resides on a separate machine

Processing time for Project Copy increases when the Code Insight database resides on a machine different from the machine where the Core Server resides. Project Copy processing is most efficient when the Core Server, Scan Server, and database reside on the same machine.

Workaround: None exists.

# SCA-41862: Increased time for Project Copy and other operations when Project Copy runs in parallel

If a Project Copy is triggered when any other operation—such an import, export, scan, or report generation—is also running in your Code Insight system, the processing time for the Project Copy as well as for the other operation (especially an import, export, or scan) will be relatively greater than if these operations were run at separate times.

**Workaround**: In general, perform the listed operations at separate times for better performance. Ensure that Project Copy does not run in parallel with any of these operations.

# SCA-41682: Project dashboard of copied project shows both Scanner and Remote Scans sections even though source project was only remotely scanned

The project dashboard of the copied project hows both Scanner and Remote Scans sections info even though the source project was scanned by a scan agent only. Only the Remote Scan section should be displayed.

Workaround: None exists.

# SCA-20012: File filters in Chrome and Edge browsers not showing supported upload archive types correctly

When selecting a codebase archive to upload from File Upload dialog, the file filter on the browser you are using might list the supported archive types properly:

- On the Chrome browser, the file filter list incorrectly shows "Custom Files" instead of "Supported Files" and does not allow you to filter on the individual supported archive types.
- On the Edge browser, the file filter list shows unsupported archive types.

### **Project Reporting**

The following are known issues with Code Insight reporting.

#### SCA-22054: Project Report not showing URLs for custom vulnerabilities

The Project report is not showing the NVD (National Vulnerability Database) URLs for custom vulnerabilities until they are updated to the Data Library.

Workaround: Use the Web UI to view all vulnerabilities associated with inventory.

### SCA-11263: Project Report hyperlink on tasks worksheet for inventory does not work

Clicking on an inventory link in the Project Report takes the user to the login page even if user is currently logged in. This is a bug in Excel.

**Workaround**: Log into the application. Go back to the Excel report output and click on the hyperlink again. This is an issue only for inactive sessions.

### **REST APIs**

The following are known issues with the Code Insight REST interface.

## SCA-16508: Swagger page hangs when required API parameters are missing

Instead of producing an appropriate error message, a Swagger page can hang when you attempt to execute an API without providing required parameters.

Workaround: None exists.

#### SCA-7950: Page and size parameters are not working with some REST APIs

Limiting the result set returned by some REST APIs is not currently supported. Using the page and size parameters with the Component Lookup and Get Project Inventory APIs (and possibly others) returns the full result set.

Workaround: None exists.

### **Scan Agent Plugins**

The following are known issues with Code Insight scan-agent plugins.

## SCA-51042: Generic plugin "transitive" scan with non-runtime-dependency reporting disabled still reporting such dependencies in Gradle codebase

A generic plugin scan whose profile is configured with **All Transitive Dependencies** and has **Report Non-Runtime Dependencies** disabled is still reporting non-runtime dependencies in a Gradle codebase.

Workaround: None exists.

#### SCA-50947: Removed dependencies still in scan results after rescan

When a dependency is removed from a manifest file in a scanned codebase (or the file itself is removed), a rescan still shows the inventory item and its associated file.

Workaround: None exists.

# SCA-50830: Scans on Linux instances not reporting transitive dependencies for the netty-handler dependency added to build.gradle

A scan fails to report the transitive dependencies of the netty-handler component because one the dependencies is operating-system dependent.

Workaround: None exists.

## SCA-50489: Generic plugin scan on Gradle codebase reporting duplicate inventory and file associations

A Gradle-codebase scan performed by the generic plugin using an **Only First Level Dependencies** or **All Transitive Dependencies** scan profile with **Report Non-Runtime Dependencies** enabled or disabled can incorrectly report the following from the build.gradle and libs.versions.toml files.

- Duplicate top-level inventory
- Duplicate dependency inventory
- Duplicate associated files

Workaround: None exists.

#### SCA-48543: Unable to install Jenkins scan-agent plugin on Jenkins Server

The Code Insight Jenkins scan-agent plugin requires certain Jenkins dependency plugins that Jenkins automatically installs before the scan agent is installed. Jenkins will download only those dependency plugin versions that are compatible with the baseline-support version of the Jenkins Server (currently, 2.332.1). For example, Jenkins will download the **Pipeline: Groovy** dependency version that has been updated to support Jenkins Server 2.332.1 or later.

Consequently, if you are running a pre-2.332.1Jenkins Server, some of the downloaded dependencies might be incompatible your server version, causing the Jenkins scan-agent plugin installation to fail. In this situation, consider migrating the server to version 2.332.1 or later. If migration is not feasible, you must manually install an older version of the dependency plugins that is compatible with your server version. For the list of required dependency plugins for the Jenkins Server, refer to the Plugins Index on the Jenkins site.

#### SCA-46097: Docker Images name with "/" causing scan to fail

A Docker Images plugin scan on a Docker image fails if the image name contains a forward slash (/), but the command that runs the scan does not include a valid tag for the name.

**Workaround**: If the Docker image name contains a forward slash, be sure that the command that runs the scan includes a valid tag for the image name. The following example command illustrates the correct <name>:<tag> format required in the command:

./code-insight-docker-plugin.sh -image alpinelinux/darkhttpd:latest

In the example, **aplinelinux/darkhttpd** is the image name containing a forward slash, and **latest** is the added tag (preceded by a colon).

#### SCA-44239: Delta file calculation during rescan not synchronized with scan

The Docker Images plugin can sometimes acknowledge files that have not changed since the previous scan as changed in the rescan. This error can impact scan time.

Workaround: None exists.

## SCA-44209: Associated files not available in Syft findings for Docker Images plugin scans on Centos

File associations are not available for inventories reported by Syft during a Docker Images plugin scan on a Centos agent machine. This issue does not occur for scans performed by the same plugin on RedHat Enterprise Linux and Ubuntu machines.

Workaround: None exists.

# SCA-44073: Invalid file association for transitive dependencies generated from go.sum

During a transitive scan, inventory generated from the go.sum file can have an invalid association to go.mod.

Workaround: None exists.

# SCA-43034: No valid error message for scan failure when using current plugin with older Code Insight release

A current scan-agent plugin is not compatible with an earlier Code Insight release. Therefore, any attempt to run a scan-agent plugin with a Code Insight release previous to the plugin release results in failure. However, no appropriate message for this type of failure is provided.

Workaround: None exists.

# SCA-42606: Seemingly "Successful" completion of Docker plugin scan despite errors

A Docker plugin scan can fail on a codebase/artifact system containing large archive files but a small / tmp partition. However, the scan status can still show "SUCCESS" (although the agent log might record the error that caused the failure).

Workaround: None exists.

## SCA-41197: SHA-1 calculated for only files scanned during agent rescans subsequent to re-enablement of SHA-1

When SHA-1 is disabled and then re-enabled, any subsequent rescan by a scan agent calculates a SHA-1 value for only those files that are scanned (that is, updated or new files). SHA-1 is not calculated for those files that are skipped by the scan because they remained unchanged since previous scan.

Workaround: None exists.

#### SCA-41154: No scan agent support for full rescans

Prior to Code Insight 2022 R2, scan agents plugins performed only full scans. Starting 2022 R2, scan agents now support *only* incremental rescans. After the scan agent's initial full scan of a file system, any subsequent rescans are incremental only; no forced full rescans are supported. However, a full rescan should automatically occur whenever Automated Analysis rules change, a new Code Insight version introduces new rules or data library changes, or the scan-profile settings change. Currently, no logic exists to support such an automatic full rescan when these conditions exist.

Workaround: None exists.

## SCA-40626: I/O exception during Jenkins plugin scan after deletion of ".codeinsight" folder from Jenkins agent

Users can delete the .codeinsight folder from the Jenkins agent if needed. However, once the folder is deleted, scans scheduled for the Jenkins plugin might fail with an I/O exception.

For your reference, this folder is identified as \$user dir.codeinsight, where \$user dir is as follows:

- /home/<user>/ on Linux
- C:/Users/<user>/ on Windows

Workaround: Restart the Jenkins server.

#### SCA-38346: NVD calls are not going through proxy for plugin scans

When a proxy is enabled for the generic scan-agent plugin or the Jenkins plugin, NVD calls bypass the proxy during scans.

Workaround: None exists.

# SCA-33465: Scan agent inventory results impacted when CODEINSIGHT\_ROOT variable set to wrong path

A scan agent can produce different inventory count results when the CODEINSIGHT\_ROOT variable is set as environment variable and defined with an incorrect path compared to when the variable is set to the correct path or simply not used as an environment variable. (The scan agent does not require CODEINSIGHT\_ROOT to be set as an environment variable.)

**Workaround**: If you are running the scan agent on the same machine as Code Insight Core Server, determine whether CODEINSIGHT\_ROOT has been set as environment variable. If it has, ensure that it points to the correct path. Otherwise, do not set CODEINSIGHT\_ROOT as an environment variable.

### SCA-28141: Maven, Ant, and Gradle scan-agent rescans might fail in dynamic host environments

Rescans performed by Maven, Ant, and Gradle scan-agent plugins v2.0 (introduced in Code Insight 2020 R3) might fail in dynamic host environments. This is due to a v2.0 requirement that rescans use the same scan-agent alias and hostname used in the previous scan. This will be addressed in a future release.

**Workaround**: Use the Jenkins scan-agent or the scan-agent for another CI tool that supports the "host" property. This property enables you to provide a user-defined hostname that does not change between scans.

#### SCA-27678: Possible deadlocks with parallel agent scans on same project

Deadlocks might occur when at least one scan-agent scan and one or more other scans (agent or server) run simultaneously on the same project.

Workaround: Scans can be scheduled in sequence to avoid deadlock exceptions.

# SCA-27431: Dependencies currently not reported for Maven and Gradle scan agents

Previous versions (1.x) of the Maven and Gradle scan-agent plugins scanned both the dependencies section *and* the project build directory of the Maven or Gradle application project. However, version 2 of the plugins, introduced in Code Insight 2020 R3, scans the project build directory, but not the dependencies section. Thus, dependencies are currently not reported for scans performed by the two plugins.

**Workaround for Maven**: Refer to the Maven documentation for instructions on how to include dependencies as a part of build directory. An example install command for including dependencies might be:

 $\verb|maven-dependency-plugin| install copy-dependencies $\{project.build.directory\}/project-dependencies$ 

**Workaround for Gradle**: Refer to the Gradle documentation for instructions on how to include dependencies as a part of build directory. An example install command for including dependencies might be:

task copyToLib(type: Copy) { into "\$buildDir/output/lib" from configurations.runtime }

You would then use the following command to run the scan agent from the Gradle application project:

gradle build copyToLib code-insight-scan

#### SCA-3378: Jenkins scan-agent plugin – downgrade not supported

After an upgrade to a Jenkins scan-agent plugin, a downgrade button option is available in the Web UI. Clicking on the option results in a 404 error.

Workaround: None exists.

### SCA-3000: Scan agent plugins might generate published inventory with no selected license

For scan agent plugins not updated from 1.x (supports only legacy inventory-only projects) to 2.x, the scan results might show published inventory items that have no associated licenses. This occurs when the scan agent finds no license evidence in the codebase files or when Code Insight is able to map to the component, but multiple licenses are associated with it. In this case, the inventory item is created using Compliance Library data. It might show one or more *possible* licenses but most likely no selected license. Since the **Analysis Workbench** is not available for the legacy "inventory only" plugins, the user cannot not resolve the license issue.

**Workaround**: Recall the inventory item to prevent it from showing up in the published inventory items list.

### **Scanning and Automated Discovery**

The following are known issues with Code Insight codebase scans and the detection techniques used by scans.

# SCA-51080: Scans not reporting dependencies in NPM codebase containing package-lock file

Dependency inventory is not being reported during scans on NPM codebases containing a package-lock.json created with a recent version of the NPM node js tool.

However, note that, if the scan is unable to read a package-lock.json file, it resolves the versions and locates transitive dependencies from the NPM registry. As a result, there actually is no loss of inventory.

**Workaround**: Not required since the scan still has a means to locate dependencies and resolve versions found in package-lock.json.

### SCA-50977: Non-runtime dependencies marked as runtime during "transitive" scans on Gradle codebases

Non-runtime dependencies are being reported as runtime dependencies during scans (configured with **All Transitive Dependencies** in their profiles) on Gradle codebases. However, the total number of inventories is still correct. The issue might be the result of the use of an external API to collect transitive dependencies.

Workaround: None exists.

# SCA-50958: "build.gradle" files incorrectly associated with top-level inventory reported from libs.version.toml during "transitive" scans

Transitive scans on Gradle codebases might incorrectly associate the build.gradle and build.grade.kts files with top-level inventory reported from the libs.versions.toml file. This issue occurs when a libs.versions reference is available in the build.gradle file.

Workaround: None exists.

### SCA-50448: Invalid duplicate transitive dependencies reported for Gradle codebases

A Gradle-codebase scan using an **Only First Level Dependencies** or **All Transitive Dependencies** scan profile with **Report Non-Runtime Dependencies** enabled or disabled can sometimes report invalid duplicate transitive dependencies for a given dependency.

Workaround: None exists.

# SCA-49499: Scan not identifying correct podspec file in inventory name when multiple podspec files exist

When multiple podsec files exist in the root directory of a cocoapod project, the scan can fail to identify the correct file for "project\_name" in the "[Dependency of project\_name]" suffix used in those inventory names that identify dependencies. (Scan results are random as to when the correct or incorrect file is identified.)

Workaround: None exists.

## SCA-49181: Migrated project scan showing incorrect detection notes for inventory though mapping to Debian forge and URL is successful

After a scan on a migrated project, an inventory item whose component is found in the Debian forge is showing incorrect detection notes even though the component is successfully mapping to the Debian forge and URL. As a result, the inventory in not getting published.

Workaround: Create a new project and do a fresh scan of the codebase.

### SCA-48341: Scans on Windows Server platform hang when codebase contains linux.tar files

When a Scan Server that runs on a Windows Server platform scans a codebase containing linux.tar files, the scan can hang indefinitely unless you stop and restart Tomcat.

Workaround: Perform one of these options before scanning the codebase:

- Untar the linux.tar file and archive the resulting folder in a zip file. Then replace the linux.tar file with the zip file in the codebase and upload the codebase to the Scan Server.
- In the scan profile, use a pattern to exclude the impacted files, aux.c and aux.h, from the scan, as shown in this example:
  - \*\*/i2c/aux.c

See the "Creating Exclusion Patterns for Scan Profiles" section in the *Code Insight Installation and Configuration Guide* for more information about setting up file exclusions.

### SCA-44154: Transitive dependencies not reported for goland.org/x/tools module

During a transitive scan of the tools module golang.org/x/tools, the Go Analyzer reports no inventory.

Workaround: The next Electronic Update will resolve this issue.

# SCA-43792: Issue with Go module inventory names when associated component URL has a version suffix

When a discovered component in a Go module has a /v<digit> suffix in its URL, the inventory name is displayed as simply v<digit> in the Code Insight UI and API responses. For example, if the URL for the blackfriday component is github.com/russruss/blackfriday/v2, its inventory name is displayed as v2, instead of blackfriday.

Workaround: None exists.

#### SCA-43659: Security vulnerabilities not reported for Go components

Scans on Go packages are not reporting security vulnerabilities for Go components.

Workaround: None exists.

<sup>\*\*/</sup>i2c/aux.h

#### SCA-43103: Files with path change but same MD5 still being rescanned

Files whose path has changed but whose MD5 remains the same are still being rescanned even those the project's scan profile is configured *not* to rescan unchanged files.

Workaround: None exists.

#### SCA-34070: Scan status not immediately in effect after "Stop Scan" issued

Currently, when a user forces a currently running scan to stop (for example, by clicking **Stop Scan** from the project **Summary** tab or the global **Scan Queue** dialog), the stopped status for the scan might not take effect immediately, even after a screen refresh.

Workaround: None exists.

# SCA-30756: Increased scan times for some codebases when NG-bridge data update facility is enabled

In cases where the instance on which the Code Insight Scan Server is running has the NG-bridge data update facility enabled, the scan is able to identify more exact-file matches. However, increased matching can also cause the scan and rescan times to increase for certain codebases. This increased time can be a problem for some sites.

**Workaround**: Disable the NG-bridge data update facility. (Note that this facility is initially disabled by default.)

## SCA-30423: Scans with large number of source-code matches resulting in longer scan times

When project is scanned with the Comprehensive scan profile or a custom scan profile, either of which has source-code matching enabled, the scan takes longer than usual if it encounters a large number of matches.

Workaround: None exists.

# Inventory automatically published during previous scan now unpublished after rescan

To address issues, Code Insight now assigns a confidence level of **Low** to those inventory items that are identified by a file-name analyzer technique (a part of automated analysis) during a scan. If your project is configured to publish inventory with **Medium** or **High** confidence, inventory detected by this technique will now have an automatic unpublished status. This change is applicable only for new scans.

**Workaround**: The previously published inventory items are still available. In the **Analysis Workbench**, simply filter inventory by **Not Published** to view the unpublished inventory, and then publish inventory as needed.

### SCA-26486: Conda first-level dependencies with Semantic versions not resolved

Semantic versions for Conda first-level dependencies are not being resolved.

Workaround: None exists.

#### SCA-7820: Some NPM version patterns are not supported

When scanning an NPM project, certain versions might not be detected through automated analysis. The following are not supported: URLs as dependencies, versions containing a hyphen (for example, "crypto-js": "3.1.9-1"), and versions of the format X.X.X (for example, "through": "X.X.X").

Workaround: None exists.

### **Source Code Management (SCM) Support**

The following are known issues with Code Insight SCM support.

# SCA-48045: scmInstances GET API not returning all URL details when any Git URL has multiple delimiters

Currently, if the scope for the **scmInstance** GET API includes at least one Git SCM instance with a repository URL that is defined with more than one delimiter (branch, tag, or commit ID), an error message similar to the following is returned. The message (with the status code 400) lists those Git URLs defined with multiple delimiters in the instance.

```
{
  "errors": [
     {
          "param": "[scmType: GIT; instanceId: 0; URL: https://github.com/sbnl/
          TestPublicRepo.git~~master>>commit123, scmType: GIT; instanceId: 0; URL: https://
          github.com/test/newtest^^tag123~~branchname]",
          "message": "Branch, Tag, Commit ID are mutually exclusive."
     }
   ]
}
```

When this message is returned, details are not returned for repositories of the other URLs in the same Git SCM instance, nor are they returned for the repositories identified in the other SCM instances of any type in the project.

The missing details for the other URLs in the Git SCM instance as well as for the other SCM instances makes it difficult to obtain the information needed to update a given instance. (The request body for the PUT method requires the complete updated definition of the SCM instance.)

**Workaround**: When creating or updating a Git SCM instance, provide only one delimiter per URL in a Git SCM instance. Additionally, use the Code Insight UI to update SCM instance and retrieve their details.

# SCA-47353: Unhelpful message when testing or synchronizing with invalid or missing credentials

When you attempt to test the connections for a specific SCM instance (or run a synchronization across all SCM instances in a project) *and* the connection credentials are invalid or missing for any instance, a message with an unhelpful error description is displayed.

Workaround: Refer to the core or catalina logs for an accurate description of the error.

#### SCA-46441: TFS repository failing to synchronize

The synchronization between a TFS codebase repository and a Code Insight project can fail even though the TFS instance connection is configured correctly (with a valid URL, user name, password, and other properties) in the project.

**Workaround**: On the **Version Control Settings** tab for the project, provide a personal access token (PAT) in the **Password** field instead of a password to enable successful synchronizations.

### SCA-40067: SCM instance numbering systems used in REST API output and Web UI not in sync

The instance Ids shown in the **GET SCM Instance** API response are not in sync with SCM instance numbers generated in the Web UI.

Workaround: None exists

### SCA-27751: Failure of Perforce SCM instance to synchronize Unicode files to Scan Server

Perforce SCM instances can fail to synchronize Unicode-formatted files to the Scan Server if the instance is running in Windows and configured for SSL.

Workaround: None exists.

## SCA-27674: Synchronization with Team Foundation Server failing (Linux only)

Codebase synchronization with a Team Foundation Server (TFS) instance on Linux fails when character spaces or certain special characters exist in attributes used to set up the synchronization on the **Version Control Settings** tab for a project.

The following issue has been logged with TFS:

https://github.com/microsoft/team-explorer-everywhere/issues/321

Workaround: None exists.

### **Vulnerability Suppression/Unsuppression**

The following are known issues with the Vulnerability Suppression/Unsuppression functionality.

# SCA-37089: Unable to suppress/unsuppress a vulnerability for more than 2097 versions of a component all at once (in a SQL Server environment)

When a user attempts to suppress or unsuppress a security vulnerability for more than 2097 versions of a component all at once (using the **All Current Versions** scope or the **Specified Versions** scope with more than 2097 entries), the operation fails with an appropriate error message. This same problem occurs when running the **Suppress vulnerability** or **Unsuppress vulnerability** REST APIs.

This issue occurs only when the Code Insight database is SQL Server.

**Workaround**: Suppress or unsuppress the vulnerability using the **Specified Versions** scope with fewer entries. Repeat this operation until the vulnerability has been suppressed or unsuppressed for all desired versions.

# SCA-36973: Open alert counts not automatically refreshed after vulnerability suppression

After a security vulnerability is suppressed for a component version with open an open alert associated with the vulnerability, the open alert count is not automatically refreshed to show the reduced count in the Code Insight Web UI.

Workaround: Manually refresh the browser screen.

### SCA-36768: "Vulnerabilities" bar graph not automatically refreshed after vulnerability suppression

After a security vulnerability is suppressed for a component version, the count in the appropriate "severity" segment of the **Vulnerabilities** bar graph for the component version is not automatically reduced.

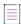

**Note** • The issue has been fixed for the bar graph on the **Inventory** view and **Project Inventory** tab. However, the issue has not been fixed for the bar graph displayed in other locations.

Workaround: Manually refresh the browser screen.

#### Web UI

The following are known issues with the Code Insight Web UI.

# SCA-27892: Project Dashboard showing incorrect format after report generation for agent scans

If only a scan agent has performed a remote scan for a project and a report is subsequently generated for the project, the project Dashboard is showing a split **Scan Summary** pane with scan statistics for both the scan agent and the scanner (which shows statistics of 0 since it has run no scan). The **Scan Summary** should not be split; the full pane should list statistics for the remote scan only.

#### SCA-20683: Project details not automatically updating after scan

Project details are not automatically updating after a scan in the Web UI.

Workaround: Refresh the screen.

### **Legal Information**

#### **Copyright Notice**

Copyright © 2023 Flexera Software

This publication contains proprietary and confidential information and creative works owned by Flexera Software and its licensors, if any. Any use, copying, publication, distribution, display, modification, or transmission of such publication in whole or in part in any form or by any means without the prior express written permission of Flexera Software is strictly prohibited. Except where expressly provided by Flexera Software in writing, possession of this publication shall not be construed to confer any license or rights under any Flexera Software intellectual property rights, whether by estoppel, implication, or otherwise.

All copies of the technology and related information, if allowed by Flexera Software, must display this notice of copyright and ownership in full.

Code Insight incorporates software developed by others and redistributed according to license agreements. Copyright notices and licenses for these external libraries are provided in a supplementary document that accompanies this one.

#### **Intellectual Property**

For a list of trademarks and patents that are owned by Flexera Software, see <a href="https://www.revenera.com/legal/intellectual-property.html">https://www.revenera.com/legal/intellectual-property.html</a>. All other brand and product names mentioned in Flexera Software products, product documentation, and marketing materials are the trademarks and registered trademarks of their respective owners.

#### **Restricted Rights Legend**

The Software is commercial computer software. If the user or licensee of the Software is an agency, department, or other entity of the United States Government, the use, duplication, reproduction, release, modification, disclosure, or transfer of the Software, or any related documentation of any kind, including technical data and manuals, is restricted by a license agreement or by the terms of this Agreement in accordance with Federal Acquisition Regulation 12.212 for civilian purposes and Defense Federal Acquisition Regulation Supplement 227.7202 for military purposes. The Software was developed fully at private expense. All other use is prohibited.